# **Pattern Recognition – Exercises**

Introduction to the Classification Toolbox

Sebastian Käppler 19.10.2015 Pattern Recognition Lab (CS 5)

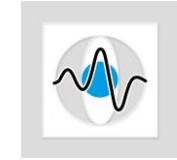

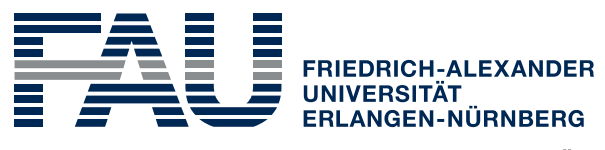

**TECHNISCHE FAKULTÄT** 

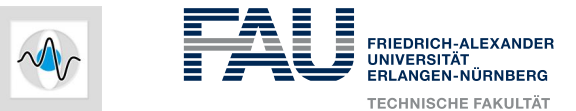

### **Exercises**

- Theoretical and practical assignments
- No need to hand-in your results
- Requirements
	- Mathematical background: statistics, calculus, linear algebra
	- Useful reference for linear algebra: The Matrix Cookbook
	- MATLAB programming
- Programming tasks: Extending the functionality of the **classification toolbox**
	- Preprocessing algorithms
	- Data sampling
	- Classification algorithms

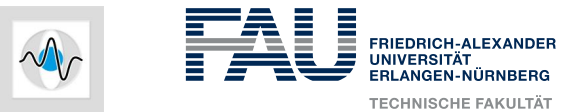

# **Classification Toolbox**

- Set of algorithms for pattern classification implemented in MATLAB
- Based on the Computer Manual in MATLAB to accompany Pattern Classification (Richard Duda)
- Types of files
	- Control routines for the GUI (e.g. classifier)
	- Preprocessing and feature selection algorithms
	- Error estimation methods
	- Clustering algorithms (e.g. k-means)
	- Classification algorithms

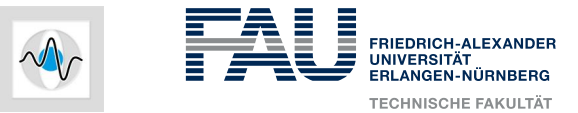

# **Starting Point**

- Download base package of the classification toolbox from the [exercise homepage http://www5.cs.fau.de/lectures/ws-1415/pattern](http://www5.cs.fau.de/lectures/ws-1415/pattern-recognition-pr/exercises/)recognition-pr/exercises/ and expand it to a local directory **(Login required!)**
- The base package does not contain classification algorithms
- You will implement the algorithms of the lecture during the semester

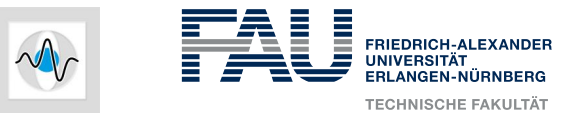

# **Usage of the Classification Toolbox**

- Set MATLAB working directory to the toolbox
- Call toolbox starting routine: >> classifier
- GUI can be used to
	- Create samples
	- **Preprocess**
	- **Classify**
	- Evaluate results

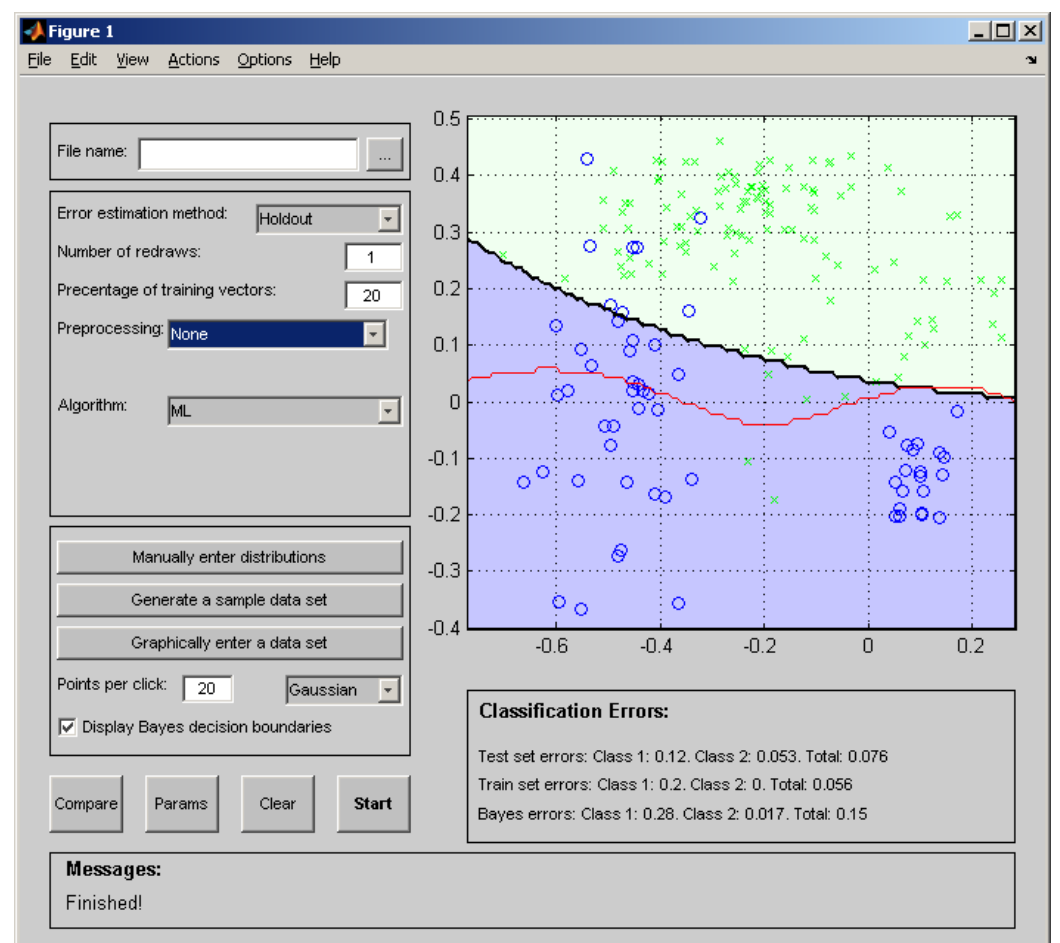

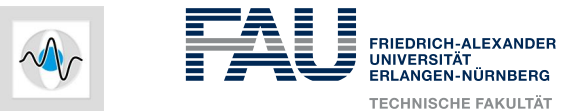

### **Toolbox Architecture**

- Copy M-file of algorithm to toolbox directory
- Add a reference line in Classification.txt with the format: <Algorithm name>@<Caption>@<Default Parameters>@<Display field>
	- $\langle$ Algorithm name>: name of algorithm AND M-file
	- $\bullet$  <caption>: caption to be displayed near the parameter entry box
	- $\Diamond$ Default parameters>: set of parameters given as initial set
	- $\leq$ Display field>: indicates whether parameters are needed or not
		- Type  $\mathbb N$  in this field if no parameters are needed
		- Type  $S$  to open a short parameter window in the GUI
		- Type  $L$  to open a long parameter window whenever algorithm is invoked
- Describe the algorithm in contents.m

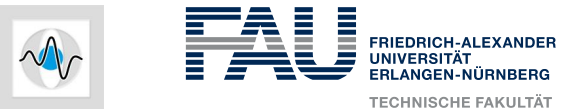

#### **Toolbox Architecture**

- Examples: Classification.txt
	- NearestNeighbor@ @ @N
	- KNearestNeighbor@Num of nearest neighbors:@3@S
	- SVM@Kernel, Ker param, Solver, Slack:@['RBF', 0.05, 'Perceptron', inf]@L

#### • Examples: Contents.m

- % Parametric classification algorithms
- % ML Maximum likelihood algorithm
- $\approx$
- % Non-parametric classification algorithms
- % NearestNeighbor Nearest neighbor algorithm

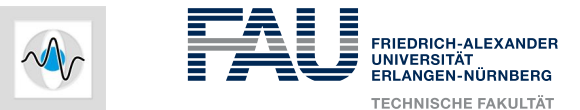

### **Toolbox Architecture**

- Inputs:
	- Patterns used for training: train patterns
	- Labels for training samples: train targets
	- Patterns used for test: test patterns
	- Optional parameters: parameters
- -
- Output: test\_targets
- Example:

% Classify using the nearest neighbor algorithm function test targets  $=$ NearestNeighbor(train patterns, train targets, test patterns, parameters)

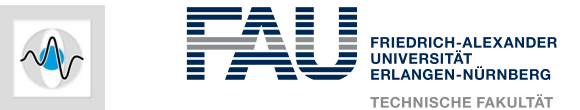

#### **Nearest neighbor algorithm**

• Nearest neighbor classifier: assign a test pattern  $(x^*, y^*)$  to the class of the closest training pattern  $x_i, y_i$ 

$$
y^* = y_{i^*}
$$

$$
i^* = \underset{i}{\text{argmin}} ||x^* - x_i||
$$

- Implement as MATLAB function
- Integrate M-file to classification toolbox
- Generate training/test patterns in GUI and test the algorithm